# **ADES**E

La **Asociación de Distribuidores y Editores de Software de Entretenimiento** le agradece que haya comprado software original y le **INFORMA:**

- $\bullet$  La copia de software es un delito establecido en los artículos 270 y siguientes del Código Penal.
- 2 La realización de copias de software dará lugar a las responsabilidades legales que establece dicho código, incluidas penas de cárcel.
- 3 La utilización de copias ilegales de software puede causar graves daños a su consola e infección por virus y pérdida irreversible de información en su ordenador.
- 4 La **Federación Anti Piratería** (FAP), organización con estructura en toda España, dirige sus esfuerzos en la lucha contra la copia de software.
- **5** Si usted tiene conocimiento de cualquier actividad que pudiera ser ilegal no dude en ponerse en contacto con la **FAP** en el teléfono **91 522 46 45** ó a través de correo electrónico en la siguiente dirección **abog0042@tesai.es**

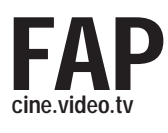

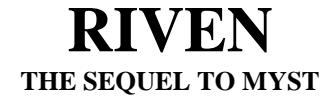

**Manual** 

Copyright © 1997, Cyan, Inc. y Brøderbund Software, Inc. Reservados todos los derechos. Riven, Myst, Cyan y el logotipo de Cyan son marcas comerciales o marcas registradas de Cyan, Inc. Red Orb Entertainment y el logotipo de Red Orb Entertainment son marcas comerciales de Brøderbund Software, Inc. Red Orb Entertainment es una división de Brøderbund Software, Inc. Windows es una marca registrada de Microsoft Corporation. Macintosh y QuickTime son marcas comerciales de Apple Computer, Inc. registradas en los Estados Unidos y en otros países.

QuickTime es una marca comercial utilizada según licencia. Todos los demás nombres de empresas o productos son marcas comerciales registradas de sus respectivos fabricantes.

### **TE ROGAMOS QUE NO HAGAS COPIAS ILEGALES DE ESTE SOFTWARE**

El software que estás utilizando es producto del esfuerzo de muchas personas: diseñadores, diseñadores gráficos, productores, programadores, distribuidores, minoristas y demás profesionales especializados.

El coste que supone el desarrollo de éste y de otros tipos de programas de software se recupera mediante la venta del mismo. La reproducción no autorizada de software para ordenadores personales eleva el coste del mismo para todos los usuarios con licencia.

Este software está protegido por las leyes federales sobre derechos de autor. La realización de una copia del software por cualquier otro motivo que no sea el de elaborar una copia de seguridad constituye un incumplimiento de la ley. Las personas que realizan copias no autorizadas del software pueden ser penalizadas por infracciones penales y civiles.

Brøderbund Software, Inc. apoya los esfuerzos realizados por la industria para luchar contra la realización de copias del software para ordenadores personales de forma ilícita.

Informa del incumplimiento de las normas sobre derechos de autor a: SPA 1730 M Street, NW Washington, DC 20036 (202) 452-1600

*Tal vez recuerdes tu última conversación con Atrus, sentado en aquel viejo cuarto, escribiendo constantemente en el libro que tenía frente a él. Te habló, incluso te suplicó, por sus hijos, pero aún así, su mente parecía estar ocupada en otra cosa, preocupada. Luchaba contra una tremenda carga e incluso habló de un enemigo mayor...* 

## **MENSAJE DE LOS CREADORES**

Bien, aquí estamos de nuevo. Para algunos de vosotros, éste será un nuevo viaje y, para otros, una simple continuación tras una breve interrupción.

De cualquier modo, lo que estás a punto de experimentar es la culminación de la sangre, sudor y lágrimas vertidas en este proyecto durante los últimos cuatro años (vale, puede que no haya llegado a haber sangre).

*Riven* se diseñó como una experiencia absorbente. Así que cierra la puerta, apaga las luces, activa el sonido, siéntate en una silla cómodamente y déjate llevar hacia el mundo de *Rive***n**. Y, ¡por lo que más quieras, utiliza un par de auriculares o un buen par de altavoces! Atentamente, *El equipo de desarrollo de Riven* 

# **ÍNDICE**

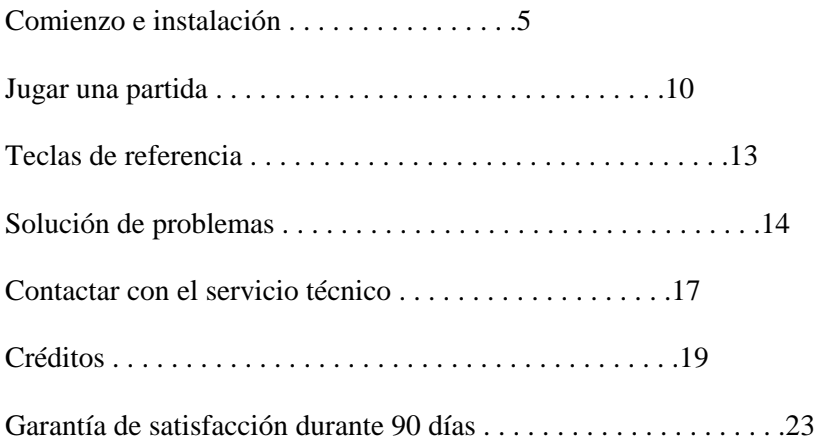

# **COMIENZO**

## **REQUISITIOS DEL SISTEMA DEL CD-ROM PARA WINDOWS®\***

- Se necesita Windows 95
- Pentium® 100 MHz o superior
- 16 MB de RAM
- 75 MB de espacio libre en el disco duro como mínimo
- Unidad de CD-ROM 4x (cuádruple velocidad) o superior
- Monitor 640X480, con color de alta densidad
- Dispositivo de sonido compatible con Windows
- Tarjetas gráficas y de sonido compatibles con DirectX\*\*

## **\* CONFIGURACIÓN DEL SISTEMA:**

Tal vez sea necesario realizar pequeños ajustes en la configuración del sistema operativo, disponer de más espacio en el disco duro o actualizar los controladores de los componentes de hardware.

\*\*Si tienes problemas con la instalación o con la compatibilidad de DirectX en tu ordenador, consulta al fabricante del hardware de tu tarjeta gráfica o de sonido para conseguir los últimos controladores compatibles con DirectX. Tal vez quieras consultar la página Web de Microsoft para obtener más información.

## **INSTRUCCIONES DE INSTALACIÓN CON WINDOWS 95**

## **PARA INSTALAR EL JUEGO**

- Comienza en el escritorio de Windows 95.
- Introduce el disco **Riven1** en la unidad de CD-ROM.
- Debería aparecer la ventana de inicio de *Riven*.

• Pulsa sobre el botón **Instalar** y sigue las instrucciones que aparecen en pantalla para instalar el programa.

Si la ventana de inicio de *Riven* no aparece automáticamente en pantalla, puedes instalar el programa de forma manual:

• Pulsa el botón de **Inicio** de la barra de tareas y selecciona **Ejecutar**.

• Teclea **D:\SETUP.EXE** en la línea **Abrir**. (Si la unidad de

CD-ROM utiliza una letra distinta a D, sustituye D por dicha letra).

• Pulsa el botón **Aceptar** y sigue las instrucciones que aparezcan en pantalla para instalar *Rive***n.** 

## **PARA JUGAR**

Una vez instalado el programa, pulsa el botón **Ejecutar** de la ventana de inicio de *Riven* para ejecutar el programa. La ventana de inicio de *Riven* aparecerá, cada vez que se introduzca el disco **Riven1** en la unidad de CD-ROM.

Si la ventana de inicio de *Riven* no aparece automáticamente en pantalla:

- Ve al escritorio de Windows 95.
- Pulsa el botón **Inicio**, selecciona **Programas** y después, *Rive***n.**
- Pulsa el elemento del menú *Riven* para ejecutar el programa.

## **PARA DESINSTALAR EL JUEGO**

Si tienes que desinstalar *Riven*, ve al escritorio de Windows 95, pulsa sobre el botón **Inicio**, selecciona **Configuración** y, a continuación, pulsa sobre **Panel de control** . Haz doble clic sobre el icono **Agregar o quitar programas**. Pulsa la pestaña **Instalar o desinstalar** y selecciona *Riven* en la lista de programas. Pulsa el botón **Añadir o quitar** y, a continuación, pulsa el botón **Sí** para desinstalar el juego.

## **REQUISITIOS DEL SISTEMA DE LOS CD-ROMS PARA MACINTOSH®\***

- Se necesita el sistema operativo Mac™
- Sistema 7.5 o superior
- PC con una potencia de 90 MHz o superior
- 9 MB de memoria RAM libres
- 65 MB de espacio libre en el disco duro como mínimo
- Unidad de CD-ROM 4x (cuádruple velocidad) o superior
- Monitor 640X480 con miles de colores

## **\*CONFIGURACIÓN DEL SISTEMA:**

Tal vez sea necesario realizar pequeños ajustes en la configuración del sistema operativo, disponer de más espacio en el disco duro o actualizar los controladores de los componentes de hardware.

### **INSTRUCCIONES DE INSTALACIÓN EN EL SISTEMA OPERATIVO MAC™**

Introduce el disco **Riven1** en la unidad de CD-ROM. Haz doble clic en el icono del disco **Riven1**, a continuación, haz doble clic sobre el icono **Programa de instalación de Riven**. Pulsa el botón **Continuar** para ver el archivo Léeme. Cuando hayas terminado de leer el archivo Léeme, pulsa el botón **Continuar** de nuevo. Asegúrate de que el menú desplegable situado en la esquina superior izquierda de la ventana del **Programa de instalación de Riven** está configurado para **Instalación sencilla**. Selecciona el disco duro en el que te gustaría instalar *Riven* pulsando el botón **Cambiar disco** hasta que aparezca el disco duro adecuado. Pulsa el botón **Instalar**. Reinicia el ordenador cuando termine la instalación.

#### **PARA JUGAR**

Para jugar a *Riven*, localiza la carpeta *Riven* en el disco duro, haz doble clic sobre ella para abrirla y, a continuación, haz doble clic sobre el icono denominado *Riven* para ejecutar la aplicación.

#### **PARA DESINSTALAR**

Si tienes que desinstalar *Riven*, puedes hacerlo con sólo arrastrar la carpeta *Riven* a la Papelera y vaciar la Papelera.

## **JUGAR UNA PARTIDA**

Un antiguo proverbio de D'ni dice, "Si pierdes las preguntas, encontrarás las respuestas". *Riven*  es una continuación de la historia del CD-ROM de **Myst** y de las novelas **Myst**. ¡El secreto de *Riven* es que no hay secretos! Piérdete en la belleza de sus mundos y piensa como si realmente estuvieses allí. Tómate tu tiempo para explorar y presta mucha atención a los detalles de los mundos; no pases nada por alto. Si tomas pequeñas notas, podrás recordar pistas importantes e información que te encuentres por el camino. Piensa en lo que has visto en las otras partes de *Riven* y estructura todo los que sepas de forma lógica.

## **MOVIMIENTOS**

*Básicos:* moverse por *Riven* resulta sencillo e intuitivo. Coloca el puntero hacia el lugar al que te gustaría dirigirte y pulsa sobre él. Cuando desees moverte hacia delante, pulsa cerca del centro de la pantalla. Cuando quieras girar a la derecha o a la izquierda, pulsa en el lado derecho o izquierdo del lugar en el que estés.

*Específicos:* puedes girar desde la mayoría de las posiciones si mueves el puntero en forma de mano hacia la izquierda o hacia la derecha del lugar en que te encuentres y pulsas el botón. Cuando el puntero en forma de mano cambia para apuntar a izquierda o derecha con un dedo, podrás girar 180° en esa dirección si pulsas el botón. Tal vez también sea posible mirar o moverse hacia arriba o hacia abajo en ciertas zonas. En esos casos, cuando el puntero esté cerca de la parte superior o inferior de la pantalla, el puntero habitual en forma de mano con un dedo extendido se transformará en un puntero que señale hacia arriba o hacia abajo con un dedo doblado.

En ciertos lugares, cuando estés muy cerca de un objeto, retrocederás un paso pulsando junto al mismo. Existen ciertas zonas a las que no es posible acceder. Si pulsas en ellas no ocurrirá nada, lo cual indica que no son caminos válidos y que no contienen información importante.

*Modo relámpago: Riven* tiene un modo relámpago que permite transportarse rápidamente a lugares en los que ya has estado. Cuando en el menú de **Opciones** está seleccionado el modo relámpago, el puntero se transforma en un relámpago cuando se coloca sobre ciertos objetos o ciertas zonas. Si pulsas con el ratón te transportarás de forma inmediata a esas zonas, pasando de largo por las zonas intermedias. Sólo puedes transportarte de este modo a un lugar que hayas visitado previamente. Ten cuidado; si utilizas el modo relámpago demasiado pronto o sin tener cuidado, podrías perder detalles importantes de las zonas por las que pases de largo.

## **MANIPULACIÓN DE OBJETOS**

*Básica*: si quieres examinar o utilizar un objeto, sólo tienes que pulsar sobre él o arrastrarlo.

*Específica: s*i pulsas sobre un objeto podrás acercarlo a ti o a acercarte tú a él. Si el objeto es funcional, puedes pulsar sobre él para activarlo o manipularlo (por ejemplo, para activar un interruptor o pasar las páginas de un libro). Si el objeto no es importante, al pulsarlo es posible que no se produzca ningún efecto.

También es posible mover algunos objetos, como los interruptores y las palancas, arrastrándolos. Si un objeto se puede arrastrar, el puntero habitual se transformará en una mano abierta. Cuando pulses el objeto, el puntero se transformará en una mano de arrastre y podrás mover el objeto.

Algunos objetos se pueden recoger para que puedas llevarlos contigo. Cuando uno de esos objetos esté seleccionado, automáticamente se transformará en una posesión tuya. Para acceder a un objeto que hayas recogido, mueve el puntero del ratón sobre la zona oscura que está al final de la pantalla y aparecerán los objetos que tengas en tu poder. Pulsa sobre uno de ellos para utilizarlo o examinarlo. Cuando hayas acabado de examinarlo o de usarlo, pulsa a cualquier lado del objeto para dejarlo en su sitio.

Para saltar al final de una película, pulsa la barra espaciadora. Pero, al igual que ocurre con el modo relámpago, ten cuidado de no saltarte una película importante.

## **TECLAS DE REFERENCIA**

Para ver u ocultar la barra de menú:

Usuarios de Windows: mantén pulsada la tecla **Control** y pulsa la barra espaciadora; o pulsa cerca de la parte superior de la pantalla.

Usuarios de Macintosh: mantén pulsada la tecla de **Comando** ( ) y pulsa la barra espaciadora; o pulsa cerca de la parte superior de la pantalla.

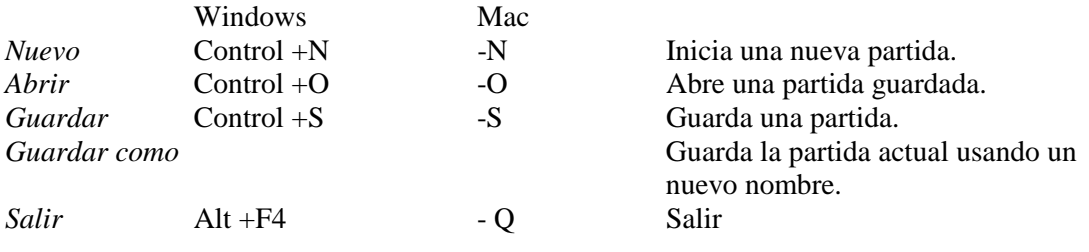

## **SOLUCIÓN DE PROBLEMAS**

## **WINDOWS 95**

Normalmente, la ventana de inicio aparecerá cada vez que se introduzca el disco **Riven1** en la unidad de CD-ROM. Si prefieres ejecutar *Riven* sin que aparezca dicha pantalla, pulsa en la casilla de verificación que se encuentra en la parte inferior de la ventana de inicio y en la que se lee "Mostrar esta ventana la próxima vez que introduzca el CD" para quitar la marca. La próxima vez que se introduzca el CD en la unidad de CD-ROM, el programa se ejecutará de forma automática. **(Nota:** esta función de reproducción automática no estará disponible si la ventana de inicio de *Riven* no aparece automáticamente la primera vez que se introduce el CD).

Para activar de nuevo la ventana de inicio, introduce el disco **Riven1** en la unidad de CD-ROM. Cuando arranque el programa, pulsa inmediatamente **Alt+F4** para salir. Haz doble clic sobre el icono **Mi PC** del escritorio de Windows 95. Pulsa sobre el icono del CD de *Riven* una vez con el botón derecho del ratón y selecciona el **Cuadro de diálogo de Reproducción automática**. Pulsa la casilla de verificación situada en la parte inferior de la ventana de inicio en la que se lee "Mostrar esta ventana la próxima vez que introduzca el CD" para que quede marcada. Pulsa **Ejecutar** para arrancar el programa.

## **SISTEMA OPERATIVO MAC**

Para que *Riven* funcione de forma correcta, el software de tu sistema deberá tener los siguientes componentes **QuickTime™ 2.5** en la carpeta **Extensiones**. QuickTime ™ QuickTime™ Musical Instruments QuickTime™ PowerPlug Sound Manager (versión 3.2.1)

Durante el proceso de instalación deberían instalarse dichos archivos en la carpeta **Extensiones**. Si el programa de instalación de *Riven* encuentra una versión anterior de estos archivos, te pedirá que las guardes. Cuando se instalen los archivos de **QuickTime 2.5**, todas las versiones anteriores se guardarán en una carpeta denominada **QuickTime™ (Versión anterior)** que se encuentra en la **carpeta Sistema**.

Si, por alguna razón necesitas instalar de nuevo las versiones anteriores de las extensiones de **QuickTime**, tendrás que desactivar **QuickTime2.5** de forma manual. Para ello, haz doble clic sobre el icono del disco duro de tu escritorio. En la ventana del disco duro, haz doble clic sobre el icono de la **carpeta Sistema**. Cuando ésta se abra, despliega el menú **Archivo** y selecciona **Carpeta nueva** . Pon a la nueva carpeta el nombre **QuickTime (para Riven**). Haz doble clic sobre la carpeta **Extensiones** para abrirla. Arrastra la extensión **QuickTime 2.5** desde la carpeta **Extensiones** a la carpeta **QuickTime (para Riven)**. Repite el último paso tantas veces como sea necesario para mover cualquier otra extensión de **QuickTime 2.5**.

Cuando hayas desactivado **QuickTime 2.5**, puedes volver a instalar la versión anterior de **QuickTime** . De nuevo, has de localizar la **carpeta Sistema,** hacer doble clic sobre su icono para abrirla y localizar la carpeta **QuickTime**™ **(Versión anterior).** Haz doble clic sobre esta carpeta para abrirla y localiza la carpeta **Extensiones** en la ventana de la **carpeta Sistema** y arrastra los archivos desde la carpeta **QuickTime**™ **(Versión anterior)** al icono de la carpeta **Extensiones**. **Nota**: si vuelves a instalar extensiones antiguas, *Riven* dejará de funcionar. Tendrás que realizar una **instalación personalizada** antes de volver a ejecutar *Riven*.

Para ello , introduce el disco **Riven1** en la unidad de CD-ROM y haz doble clic sobre el icono del disco **Riven1**. Haz doble clic sobre el icono **programa de instalación de Riven** para ejecutarlo. Pulsa el botón **Continuar** para acabar de ver el documento Léeme. Selecciona **Instalación personalizada** en el menú desplegable que se encuentra en la esquina superior izquierda de la ventana del programa de instalación. Pulsa sobre la pequeña casilla que está al lado de **Componentes QuickTime**™ **2.5** en la lista de elementos que se pueden instalar. Asegúrate de que la instalación se realiza en el disco duro en el que se encuentra la **carpeta Sistema** pulsando el botón **Cambiar disco** hasta que aparezca el disco duro adecuado. Pulsa el botón **Instalar**. Reinicia el equipo cuando la instalación haya finalizado.

## **CONTACTAR CON EL SERVICIO TÉCNICO**

Puedes consultar el archivo Léeme o la Guía de resolución de problemas incluida en la caja del software o ponerte en contacto con el Servicio técnico de Red Orb utilizando las opciones especificadas a continuación. Nos será de gran ayuda saber qué marca y modelo de ordenador tienes, así como las marcas de la tarjeta gráfica y de sonido que utilizas, si puedes indicárnoslas. Si fuese posible, procura estar delante del ordenador cuando llames por teléfono. Te aconsejamos además que estés preparado para darnos una descripción detallada de lo que ocurre cuando intentas ejecutar el programa.

Puedes ponerte en contacto con nosotros de cualquiera de los siguientes modos:

• Internet: a través de nuestra página Web http://www.redorb.com, tendrás acceso al servicio en línea.

• America Online: usa la clave RED ORB para encontrar nuestros equipos de servicio sobre productos o envíanos tus preguntas a BBund Tec1 o BBund Tec2 utilizando el correo electrónico de AOL.

• Correo: envíanos tus preguntas a Red Orb Entertainment Technical Correspondence, P.O. Box 6125, Novato, CA 94948-6125.

• Teléfono: llama al (415) 382-4799 de lunes a viernes, de 6:00 a.m. a 5:00 p.m., hora del Pacífico.

• Llama al 1-900-7REDORB para conseguir trucos y pistas. Debes tener al menos 18 años o el permiso de tus padres para poder llamar. Esta llamada cuesta \$0,95 por minuto.

## **CRÉDITOS**

#### **CYAN**

**Diseñado y dirigido por**  Robyn Miller Richard Vander Wende

## **Producido por**

Rand Miller

#### **Jefe de producción**  Tony Fryman

**Jefe de programación y creador de la historia de D'ni**  Richard A. Watson

#### **Director de producción por ordenador**  Joshua A. Staub

#### **Diseñadores por ordenador / Animación**

Jason Baskett Michael Bostick Tony Davidson Jeremy Engleman Robin Higgin-Foley Robert Grace Tim Greenberg Joshua A. Staub Bret St. Clair

#### **Director técnico de diseño por ordenador**

Karl Stiefvater Shaders by Lume, Inc.

#### **Animaciones adicionales por ordenador**

Patrick Faille Eric Vignola

#### **Composición y montaje adicional de mundos por ordenador**  Michael Sheets

**Ingeniero de programación de efectos**  Mark DeForest

**Ingeniero de posproducción y programación adicional**  Ryan Miller

## **Diseño del juego**

Rand Miller Robyn Miller Richard Vander Wende y Joshua A. Staub Richard Watson

## **Jefe de creación de sonido**

Tim Larkin

#### **Creación de sonido y efectos sonoros y mezcla de acción real**

Martin O'Donnell Michael Salvatori O'Donnell/Salvatori Music, Chicago, IL **Música compuesta y producida por**  Robyn Miller

#### **Ingeniero de muestreo de música y creación de sonido adicional**  Chris Brandkamp

#### **Segmentos de acción real escritos y dirigidos por**

Richard Vander Wende y Tim Greenberg

#### **Reparto**

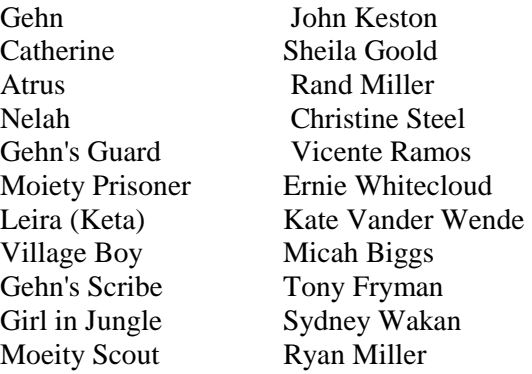

#### **Acción real filmada por**

PVR, San Francisco, CA

### **Voces**

Catherine Rengin Altay

**Director de producción auxiliar**  Bonnie Staub

**Administrador de sistemas**  John Biggs

**Dirección de producción adicional**  Dennis Leahy

**Ayudante técnico por ordenador**  Eric Arnold

**Diarios escritos por**  Richard Vander Wende y Tim Greenberg

**Diario de Catherine** 

Mary Anderson

#### **Asistentes de casting**

Belinda Hunt Kinslee Miller Ryan Miller

## **Diseño de vestuario**

Catherine Hunt

#### **Modelo de fondo de D'ni (de** *Mys***t)**  Chuck Carter

**Ilustraciones de las zonas de salida**  Richard Downs

#### **Cielo de la época de Gehn**  Matte World Digital

**Pelucas**  Joyce Degenfelder

#### **Vestuario**  Kauffman-Davis Studios Seattle Opera

#### **Construcción de accesorios**  Seattle Opera

#### **Accesorios adicionales**

Gaye Gardner Robert Bovil Cour Dain Joseph Fisher Studio 7

#### **Servicio técnico adicional de Cyan**

Chris Brandkamp Al Carlson Heather Ferguson-Gady Byron "Loco" Heinemann Mark Klammer Jeff Oswaldt

#### **Agradecimientos especiales**

¡A todo aquel que haya jugado a *Myst,* porque *Riven* existe gracias a vosotros! A todo el personal de Brøderbund, especialmente a Dennis Leahy y Laurie Strand. A todo el personal de Sunsoft, Inc, en especial a Masami Maeda y Kiharu Yoshida. Al equipo original de *Myst:* John Miller/Symplex Systems Kass Kapsiak Katie Fisher Rhode Island Historical Society La ciudad de Santa Fe, Nuevo México Net-Tel/Wes Morris

#### **Más agradecimientos especiales**

Al equipo de Cyan. Vuestro trabajo ha sido sobrehumano. ¡Gracias por haber realizado este proyecto! Las familias y seres queridos de todas las personas más cercanas, por haber vivido esta experiencia con nosotros.

#### **Agradecimientos muy especiales**

Debbie, Kinslee, Kerryn y Kara Miller; Beth, Alexander, Grace, Abraham Miller; Kate, Helen y Evie Vander Wende. ¡Os queremos y no podríamos haberlo hecho sin vosotros! Robyn y Rand quieren dar las gracias a sus padres, Ronald y Barbara, por su destacado apoyo emocional y espiritual y por su cariño incondicional.

Y Richard querría dar las gracias a sus padres Garry y Evelyn; os lo debo todo a vosotros (pero no os preocupéis, algún día os lo devolveré).

#### BRØDERBUND SOFT WARE / RED ORB ENTERTAINMENT **Jefes de programación**

Ben Ceschi Allan Young

#### **Programadores de aplicaciones**

Frankie Ford Ed Rose Samir Ramji

**Directores de programación** 

Jeffrey Charvat Grace Kim

## **Editor ejecutivo**

Laurie Strand

**Director ejecutivo de producción**  Dennis Leahy

**Director de producción**  Matt O'Hara

**Director de producción asistente**  Ralph Marsh

**Jefe de diseño de sonido**  Tim Larkin

**Diseñador de sonido asistente**  Brian Walker

**Procesamiento de sonido**  Ralph Marsh

**Procesamiento de vídeo**  Scott Aronian

**Programador QuickTime**  Mike Foulger

**Programadores de sistemas** 

Glenn Axworthy Scott Henderson Bob Gulian Michael Zacks

## **Programadores de herramientas de producción**

Esteban Ahn Andrew Kay Peter Van Gorder

**Programadores de los programas de instalación**  Kent Daniels Fred Campbell

**Programador MMX**  Davis Frank

**Director ejecutivo de marketing**  Bruce Friedricks

**Coordinadores de marketing**  Valerie Schuldheisz Deanne Waltz

**Diseño de la caja**  Cyan Tolleson Design

**Ilustraciones de la caja**  Cyan

**Relaciones públicas**  Connors Communications

**Merchandising de ventas**  Lisa Dawson

**Coordinación de la página Web**  Angie Simas

#### **Jefes del equipo de control de calidad**

Warren Yamashita Juan Manuel Torres Jeffrey Zemrak

#### **Equipo principal de control de calidad**

Jennifer Winter Sean Hamilton Alexander Julia Thiel Inga Pedersen

**Gestión del control de calidad**  Rodrigo Silveira

Kirk Roulston Erik Spencer

#### **Revisión de la documentación**

Anne Sete Karen Lamoreux Inga Pedersen

#### **Jefe de pruebas automatizadas de control de calidad**

Mike Taber Barry Burris

#### **Compresión de sonido MPEG2**

QDesign Corporation Vancouver, BC, Canada

#### **Agradecimientos especiales**

Joyce Anderson, Joe Boyd, Jeff Clayton, Mike Dooley, Carol Dickason, Ken Goldstein, Jim Goodkind, Rod Haden, Dana Henry, Kerry Huffman, Wendy Johnson, Deanna Jordt, David Kessler, Hendryk Lasak, M.W. Mantle, Sue Olsen, Sher Ripley, Mike Salvadore, Richard Seaman, Dabney Standley, Ted Simon, Lisa Ward, Harry Wilker, Jeanne Winding, Eric Winkler, Carlos Zubiate, Brøderbund Sales Force Berkeley Sound Artists Frankel & Company Organic Online, Inc. RD/Fox Advertising Saatchi & Saatchi Advertising

#### **Equipo de PVR**

**Director de fotografía**  Steve Kotton

**Director de producción de acción real**  Renee Jensen

**Ayudante de cámara**  James Pusch

**Iluminación**  Mike Van Dine

**Fijación**  Alex Robinson

**Operador principal** 

Sprague Anderson

**Sonido**  Robert Tachories

# **Operadores de vídeo**

Wayne Cory Jeff Piccinini

## **Maquillaje**

Nancie Marsalis Joeann Edmonds

**Asistente de vestuario**  Pamela Buss

#### **Continuidad de la acción real**  Pat Burke David Van Woert

## **Editor de acción real**

Michael Albanese Aldo DiVergilio

**Asistente de edición**  Vince Oresman

## **Capturas de vídeo digitales**

J. Anthony Ruffo Derek Gatlin

#### **Director de operaciones**  Steve Manke

**Coordinador de posproducción** 

Laurie Lamson

# **Ingenieros de grabación de voces**

North by Northwest Productions

## **Diseño de sonido adicional para O'Donnell / Salvatore Music**

Paul Heitsch, John Binder, Mark Devos, Brian Jennings, Sean Richards y Jeff Krajewski (cortesía de Fuse Music y Design, Chicago, IL)

## **GARANTÍA DE SATISFACCIÓN DURANTE 90 DÍAS**

Si no estás completamente satisfecho con tu compra, puedes devolver el producto dentro de un período de 90 días a partir de la fecha de compra, junto con el recibo de compra original y una explicación de la razón por la que se produce dicha devolución. Por favor, indica si prefieres otro producto Brøderbund de valor equivalente o inferior o que se te devuelva el dinero. Los agentes, distribuidores y los empleados de éstos no pueden hacerlo. Llama al Servicio de atención al cliente de Brøderbund al (415) 382-4745 o que envíes el producto a Brøderbund Software, P.O. Box 6125, Novato, CA 94948-6125. Si deseas devolver el producto a través de U.P.S., envíalo a Brøderbund Software, Attention Customer Support, 755 SouthPoint Boulevard, Petaluma, CA 94954.

La garantía de satisfacción durante 90 días también garantiza por un período de 90 días que esta copia del producto no contiene errores ni defectos importantes que interfieran de forma material con el funcionamiento del programa, tal como se describe en la documentación adjunta para el usuario. Dicha política es aplicable únicamente al comprador original.

Si crees haber encontrado un error o defecto en el programa durante el período de 90 días, llama al Departamento de servicio técnico de Brøderbund al (415) 382-4700 de lunes a viernes de 6:00 a.m. a 5:00 p.m., hora del Pacífico. El personal del Servicio técnico de Brøderbund intentará ayudarte a corregir o evitar el problema. Si no se pudiese corregir ni evitar de forma razonable dicho error o defecto, puedes informar a Brøderbund de que preferirías otro producto Brøderbund de igual o inferior valor o la devolución del importe de compra.

### Restricciones

El Software contiene material con copyright, secretos comerciales y otra información de acceso restringido. Para protegerla y, excepto cuando lo permita la legislación aplicable, dicho Software no se puede descompilar, aplicar ingeniería inversa, desmontar ni reducir de cualquier otro modo a un formato perceptible para las personas. No se puede modificar, poner en red, alquilar, arrendar, prestar, distribuir ni crear trabajos basados en una parte o en la totalidad de este Software. No se puede transmitir electrónicamente el Software de un equipo a otro ni a través de una red.

## GARANTÍA

Garantías relativas a las leyes de exportación

Aceptas y certificas que ni este Software ni otros datos técnicos recibidos de Brøderbund, ni el producto directo de los mismo, serán exportados fuera de los Estados Unidos, excepto en aquellos casos en los que las leyes y reglamentos de los Estados Unidos lo permitan. Si se ha obtenido este Software de forma lícita fuera de los Estados Unidos, aceptas no reexportar el Software ni ningún otro dato técnico recibido de Brøderbund, ni el producto directo de los mismos, excepto en los casos en los que las leyes y reglamentos de los Estados Unidos de la jurisdicción en la que se haya obtenido el Software lo permitan.

Usuarios finales de la administración

Si adquieres el Software en nombre de una entidad o agencia de la Administración de los Estados Unidos, se aplicarán las siguientes disposiciones:

(i) si se ha proporcionado el Software al Departamento de Defensa, éste se clasificará como

"Software informático comercial" y la administración adquirirá únicamente "derechos limitados" del Software. La documentación relativa a la definición de dicho término se encuentra en la Cláusula 252.227-7013(c)(1) del DFARS (Defense Federal Acquisition Regulation Supplement); y

(ii) si el Software se proporciona a cualquier entidad o agencia de la Administración de los Estados Unidos que no sea el Departamento de Defensa, los derechos de la Administración con respecto al Software y su documentación quedarán definidos por la Cláusula 52.227-19(c)(2) de la FAR (Federal Acquisition Regulation) o, en el caso de la NASA, en la Cláusula 18-52.227-86(d) del Suplemento de la NASA a la FAR.

#### Renuncia a la garantía

Reconoces expresamente y aceptas que el uso de este Software queda únicamente bajo tu responsabilidad. El Software y la documentación relacionada se proporcionan "COMO SON" y sin garantía de ningún tipo. Si por algún motivo no está satisfecho con el software, puedes devolver el producto junto con el recibo original de compra a Brøderbund dentro de un período de 90 días a partir de la fecha de compra, para que se te devuelva el importe completo de compra o para que sea sustituido por un producto de igual o inferior valor. Brøderbund niega expresamente todas las garantías, expresas o implícitas, incluidas, pero sin limitarse a ellas, las garantías de aptitud para el comercio y adecuidad para un fin determinado. Brøderbund no garantiza que las funciones contenidas en este software satisfagan tus requisitos ni que el funcionamiento del software sea ininterrumpido o carezca de errores ni que se corregirán los defectos del software ni de las fuentes. Además, Brøderbund no garantiza representaciones en lo que concierne al uso o resultados del uso del software ni de la documentación relacionada en cuanto a veracidad, precisión, fiabilidad u otros. Ningún tipo de información ni consejo realizado por Brøderbund o por un representante autorizado de Brøderbund supondrá una garantía ni incrementará en modo alguno el alcance de la presente. En caso de que se pruebe que el software contiene defectos, tu (y no Brøderbund ni un representante autorizado de Brøderbund) asumes el coste total de todos los servicios, reparación o corrección necesarios. Algunas jurisdicciones no permiten la exclusión de las garantías implícitas, por lo que la anterior exclusión podría no ser aplicable en tu caso.

#### Restricciones de la garantía

Representaciones no autorizadas: Brøderbund garantiza sólo que el programa funcionará como se describe en la documentación del usuario. Brøderbund no quedará obligado por ningún otro tipo de publicidad, descripción ni representación, ya sea realizada por parte de un comerciante, distribuidor, agente o empleado de Brøderbund, ni tampoco modificará los términos de la presente garantía.

Ausencia de daños derivados: Brøderbund no será responsable de ningún daño especial, accidental, derivado ni de otro tipo, aunque se advierta a Brøderbund o éste sea consciente de la posibilidad de que se produzcan tales daños. Esto significa que Brøderbund no será responsable ni quedará obligado por la pérdida de beneficios o ingresos, ni por daños o gastos en los que se incurra como resultado de la pérdida de tiempo, datos o uso del software, ni por ninguna otra causa a excepción del coste real del producto. La responsabilidad de Brøderbund no excederá en ningún caso el precio de compra de este producto. Algunos estados no permiten la exclusión o restricción de responsabilidades por daños derivados, por lo que la anterior restricción o exclusión podría no ser aplicable en su caso.

Tienes derecho a utilizar este producto para tu propio uso, pero no puedes vender ni transferir reproducciones del software ni del manual a terceros en modo alguno, ni alquilar o arrendar el producto a otros sin previo consentimiento por escrito de Brøderbund. Puedes usar una copia del producto en un solo terminal conectado a un único ordenador. No puedes poner el producto en una red ni utilizarlo de algún otro modo en más de un ordenador o terminal de ordenador al mismo tiempo.

# **SERVICIO TÉCNICO**

### **Opciones de soporte técnico.**

Ubi Soft ofrece diversas opciones de ayuda y consulta para sus productos de software.

Uno de ellos es nuestra página web en: www.ubisoft.es

### **Otras opciones de ayuda y consulta:**

También puedes contactar por teléfono, correo y mail con nuestro departamento de soporte técnico.

Teléfono: 902 11 78 03

Horario: de lunes a jueves, de 16:30 a 18:30

Dirección de correo: Ubi Soft España, S.A.

C/ Playa de Liencres Nº2 (Edificio Londres) Planta 1ª Ctra. N-VI Km.24 28230 Las Rozas

Madrid

Mail: servicio-tecnico@ubisoft.es

#### ¡Aviso para la salud!

Algunas personas son propensas a ataques epilépticos o pérdida de consciencia al exponerse a ciertas luces parpadeantes o dibujos luminosos en la vida diaria. Esas personas pueden tener un ataque mientras ven imágenes o juegan con ciertos videojuegos. Esto puede suceder incluso si la persona no tiene un historial médico de epilepsia o nunca ha tenido ataques epilépticos. Si usted o alguien de su familia ha tenido antes síntomas relacionados con la epilepsia (ataques o pérdida de consciencia) al exponerse a luces parpadeantes, consulte a su médico antes de jugar. Si usted o sus hijos experimentan algunos de los siguientes síntomas: mareos, visión borrosa, tics nerviosos en los ojos o en los músculos, pérdida de consciencia, desorientación, cualquier movimiento involuntario o convulsión mientras juega con un videojuego, interrumpa INMEDIATAMENTE su uso y consulte a su médico.

#### Precauciones:

- ?? Juegue siempre en una habitación bien iluminada y siéntese lo más lejos posible del monitor.
- ?? Evite jugar si está cansado o no ha dormido mucho.
- ?? Descanse al menos de 10 a 15 minutos por cada hora de juego.